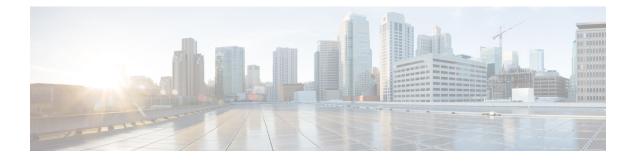

# **Management Settings**

This chapter provides instructions for configuring Object Request Broker Element Management (ORBEM) and Simple Network Management Protocol (SNMP) options.

This chapter includes the following sections:

- SNMP MIB Browser, page 1
- SNMP Support, page 3

## **SNMP MIB Browser**

This section provides instructions to access the latest Cisco Starent MIB files using a MIB Browser. An updated MIB file accompanies every StarOS release. For assistance to set up an account and access files, please contact your Cisco sales or service representative for additional information.

A MIB Browser allows the user to pull out data from SNMP enabled devices. You can load standard and propriety MIBs. The tool allows the user to see the MIB data in a readable format and also offers the ability to search for a specific OID. The Browser displays all of the MIBs in a MIB tree which makes it easy to find and identify all Objects, Traps or Conformances.

Use the following procedure to view the SNMP MIBs for a specific StarOS build :

**Step 1** Contact Cisco sales or a service representative, to obtain access to the MIB files for a specific StarOS release.

- **Step 2** Download the compressed companion file to a folder on your desktop. The file name follows the convention: companion\_xx.x.x.tgz
- **Step 3** Open the companion file, unzip it and extract it to the same folder.
- **Step 4** Double click on the new **companion**-xx.x.x.xxxx file folder.
- **Step 5** Unzip and extract the **companion**-xx.x.x.xxxx**.tar** file.
- **Step 6** From your MIB browser, search for and open the **starent.my** file within the .tar file. You can use any SNMP MIB Browser that allows you to compile a MIB **.my** file before viewing it.
- **Step 7** To compile the MIB file, click on the STARENT-MIB file and select **File > Open**.

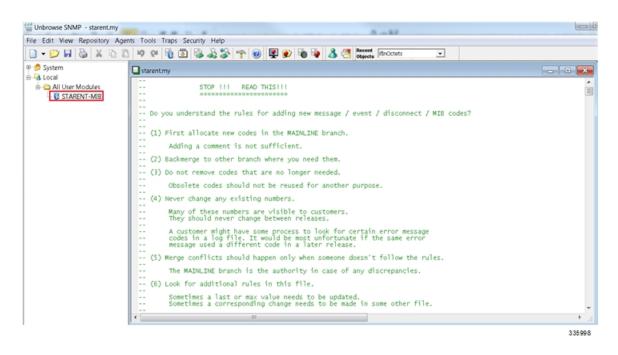

The STARENT-MIB.vosmi file opens.

|                                                                                                    | ×                                                                                                    |                  |
|----------------------------------------------------------------------------------------------------|----------------------------------------------------------------------------------------------------|------------------|
| Unbrowse SNMP - C:/Users/chrisdel/AppData/Roaming/Unleash I                                             | Networks/Unbrowse/TBRepRoot/TBLocal/All User Modules/STARENT-MIB.vosmi - [STARENT-MIB.vosmi]                                                                                                    | - 0 <b>- X</b> - |
| B File Edit View Repository Agents Tools Traps Security                                                 | Help                                                                                                    | _ θ ×            |
| 🗋 🗸 🗁 🖓 🖓 🖉 🖄 🖓 🖉 🖓 🖓                                                                                   | 🍄 🜱 🕘 🖳 🐑 🐞 🍬 👌 🕶 Recent dinOctets 💌                                                                                                    |                  |
| B- Local /or Tree Tree Treetual Conventions                                                             | STARENT-MIB                                                                                                    | SMM2             |
| B All User Modules B STARENT-MIB                                                                        | Cisco Systems, Inc.                                                                                                    |                  |
| STANDATING     STANDATING     STANDATING     StarentMIBConfor     StarentMIBConfor     StarentMIBConfor | MODULE-DENTITY SNMP-2-SM<br>08JECT-TYPE SNMP-2-SM                                                                                                    | ^                |
|                                                                                                    | Contect information<br>Contect information<br>Email: support@sterentretworks.com<br>Web: www.cisco.com                                                                                                    |                  |
|                                                                                                    | Bearingtine ( ORevisions                                                                                                    |                  |
|                                                                                                    | Cases Dyseems AEE faxs series of multimedia core platforms (AEE 5000,<br>AEE 5500)<br>Designed exclusively for abbits and fixed while converged applications.<br>Costor's AEE Series series provides high-performance, highly instillers<br>platform ideally matted for development in mobile operator networks<br>to fulfill Rey multimedia core networking Descriment, and the carrier class<br>high-wardlabity design. Historisans The platforms features 20/30/46<br>and WITE walki-restrict access indegedent capabilities coupled with a carrier class<br>high-wardlabity design. Historisans The platforms features 20/30/46<br>and Sirithbud processing resources, the AEE faxs series offers a warleby of high touch<br>bits enriching the overall subscriber appendence. | <u>^</u>         |
|                                                                                                    |                                                                                                    | 335999           |

In the example below the MIB Browser presents a tree diagram that allows you to display details for each Object, Trap and Conformance. The example below includes the OID number and trap details for the starCardPACMigrateFailed trap.

×

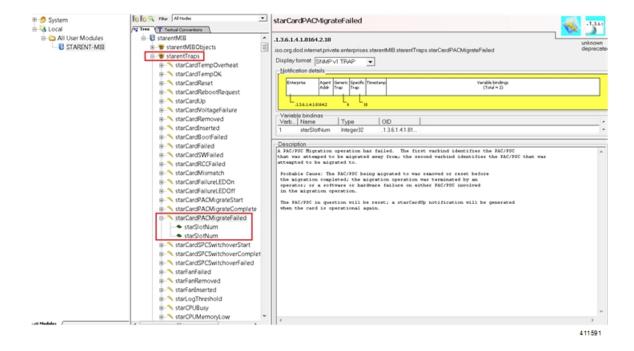

The SNMP MIB browser allows you to search for specific MIBs. You can search for a specific OID (object identifier) to find a specific MIB entry.

**Important** For information on SNMP MIBs changes for a specific release, refer to the *SNMP MIB Changes in Release xx* chapter of the appropriate version of the to the *Release Change Reference*.

## **SNMP** Support

The system uses the SNMP to send traps or events to the EMS server or an alarm server on the network. You must configure SNMP settings to communicate with those devices.

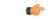

Important

Commands used in the configuration samples in this section provide base functionality. The most common commands and keyword options are presented. In many cases, other optional commands and keyword options are available. Refer to the *Command Line Interface Reference* for complete information.

The SNMP MIB Reference describes the MIBs and SNMP traps supported by the StarOS.

To configure the system to communicate with the EMS server or an alarm server:

- Step 1Set SNMP parameters such as UDP port, and alarm server target by applying the example configuration in Configuring<br/>SNMP and Alarm Server Parameters, on page 4
- **Step 2** To view your new SNMP configuration, follow the steps in Verifying SNMP Parameters, on page 5
- **Step 3** Save the configuration as described in *Verifying and Saving Your Configuration*.

#### **Configuring SNMP and Alarm Server Parameters**

Use the following example to set SNMP and alarm server parameters:

#### configure

system contact contact\_name system location location\_name snmp authentication-failure-trap snmp community community\_string snmp server port port\_number snmp target name ip\_address snmp engine-id local id\_string snmp notif-threshold value low low\_value period time\_period snmp user user\_name snmp mib mib\_name snmp runtime-debug [ debug-tokens token\_id token\_id token\_id...token\_id end

Notes:

- The **system contact** is the name of the person to contact when traps are generated that indicate an error condition.
- An **snmp community** string is a password that allows access to system management information bases (MIBs).
- The system can send SNMPv1, SNMPv2c, or SNMPv3 traps to numerous target devices. However, an EMS may only process SNMP version 1 (SNMPv1) and SNMP version 2c (SNMPv2c) traps. If the SNMP target you are configuring is the EMS application, use the **snmp target** command to configure use of version 1 or version 2c. Issue this command as many times as you need to configure multiple targets. If you configure multiple targets, generated alarms are sent to every configured target.
- The **snmp notif-threshold** command configures the number of SNMP notifications that need to be generated for a given event and the number of seconds in the monitoring window size (default = 300), before the notification is propagated to the SNMP users (default = 300).
- The **snmp engine-id local** command is optional. It is only required if your network requires SNMP v3 support. The engine ID uniquely identifies the SNMP engine and associated SNMP entities, thus providing a security association between the two for the sending and receiving of data.
- The **snmp user** name is for SNMP v3 and is optional. There are numerous keyword options associated with this command.

- Use the **snmp mib** command to enable other industry standard and Cisco MIBs. By default only the STARENT-MIB is enabled.
- By default SNMP runtime debugging always runs and consumes CPU cycles for event logging. To
  control CPU usage you can set no snmp runtime-debug to disable runtime debugging. An option to
  this command allows you to specify SNMP token values that will locate and parse specified MIBs.

```
6
```

```
Important
```

SNMPv3 traps may not be supported by some EMS applications.

#### **Verifying SNMP Parameters**

**Step 1** Run the **show snmp server** command to verify that the SNMP server information is correctly configured. The following displays a sample output of this command.

```
SNMP Server Configuration:
   Server State
                            : enabled
   SNMP Port
                           : 161
   sysLocation
                           : chicago
   sysContact
                           : admin
   authenticationFail traps : Enabled
   EngineID
                       : 123456789
   Alert Threshold
                          : 100 alerts in 300 seconds
   Alert Low Threshold : 20 alerts in 300 seconds
SNMP Agent Mib Configuration:
                          STARENT-MIB : Enabled
                              IF-MIB : Disabled
                           ENTITY-MIB : Disabled
                     ENTITY-STATE-MIB : Disabled
                   ENTITY-SENSORE-MIB : Disabled
                   HOST-RESOURCES-MIB : Disabled
    CISCO-MOBILE-WIRELESS-SERVICE-MIB : Disabled
            CISCO-ENTITY-DISPLAY-MIB : Disabled
                   CISCO-PROCESS-MIB : Disabled
         CISCO-ENTITY-FRU-CONTROL-MIB : Disabled
```

**Step 2** Verify that the SNMP community(ies) were configured properly by entering the following command: **show snmp communities** 

The output of this command lists the configured SNMP communities and their corresponding access levels.

**Step 3** Verify that the SNMP transports are configured properly by entering the following command: **show snmp transports** 

The following displays a sample output:

Target Name: rms1 IP Address: 192.168.1.200 Port: 162 Default: Default Security Name: public Version: 1

Security: View: Notif Type: traps

### **Controlling SNMP Trap Generation**

The system uses SNMP traps (notifications) to indicate that certain events have occurred. By default, the system enables the generation of all traps. However, you can disable individual traps to allow only traps of a certain type or alarm level to be generated. This section provides instructions for disabling/enabling SNMP traps.

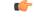

Important

It Commands used in the configuration samples in this section provide base functionality. The most common commands and keyword options are presented. In many cases, other optional commands and keyword options are available. Refer to the *Command Line Interface Reference* for complete information regarding all commands.

To configure SNMP trap generation:

**Step 1** Set parameters by applying the following example configuration:

configure snmp trap suppress

snmp trap suppress trap name1 trap name2 ... trap nameN

If at a later time you wish to re-enable a trap that was previously suppressed, use the **snmp trap enable** command.

**Step 2** Save the configuration as described in *Verifying and Saving Your Configuration*.